### **With our interface to WebMobil24 it is easy for you to market elsewhere online any vehicles you have purchased at www.autobid.de.**

So, with only a few clicks, you can offer your vehicles simultaneously to multiple buyers.

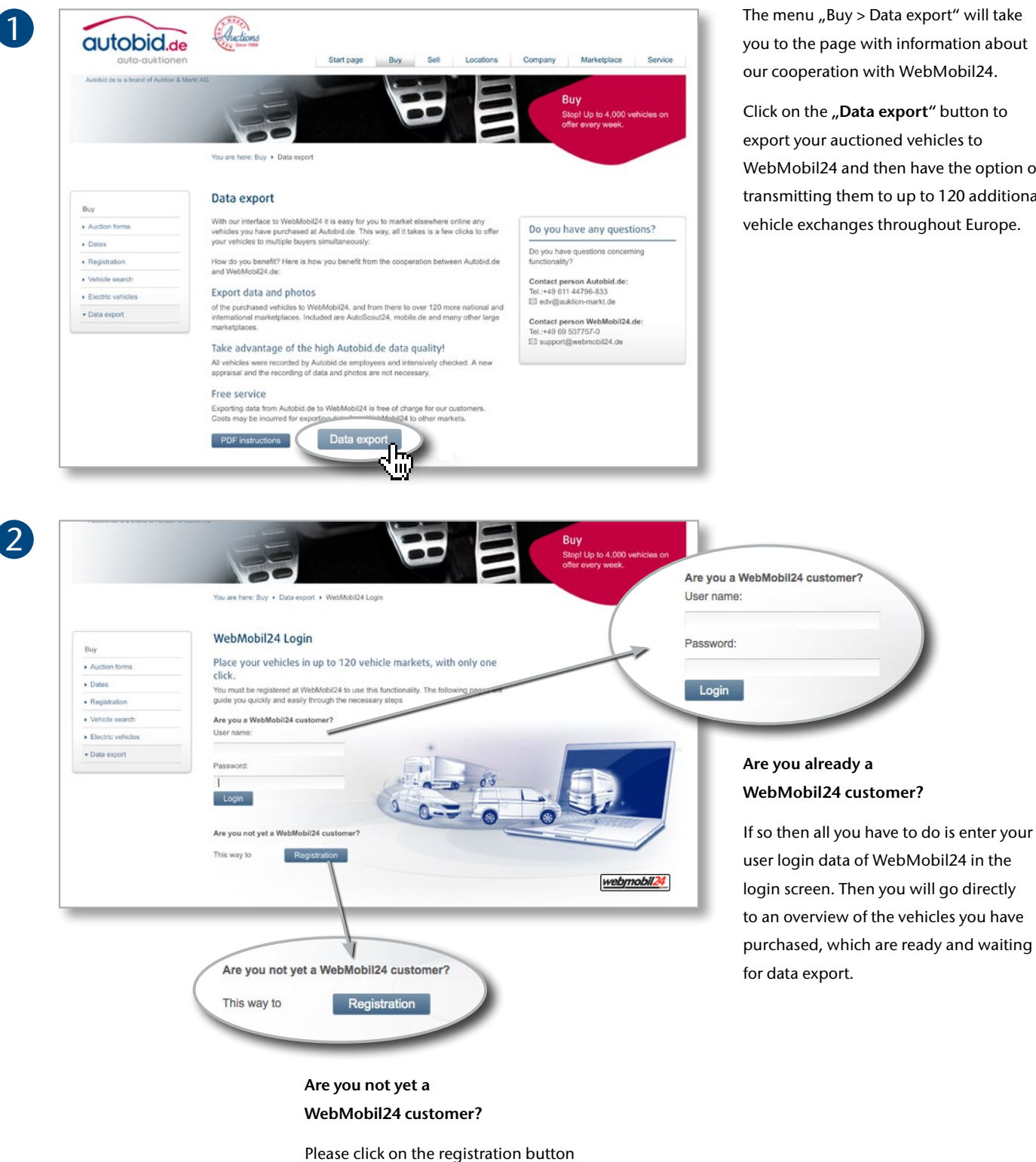

at the bottom left and first register at

our partner.

The menu "Buy > Data export" will take you to the page with information about our cooperation with WebMobil24.

Click on the "Data export" button to export your auctioned vehicles to WebMobil24 and then have the option of transmitting them to up to 120 additional vehicle exchanges throughout Europe.

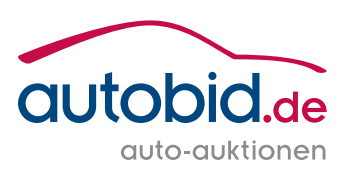

# **Instructions for WebMobil24 data export**

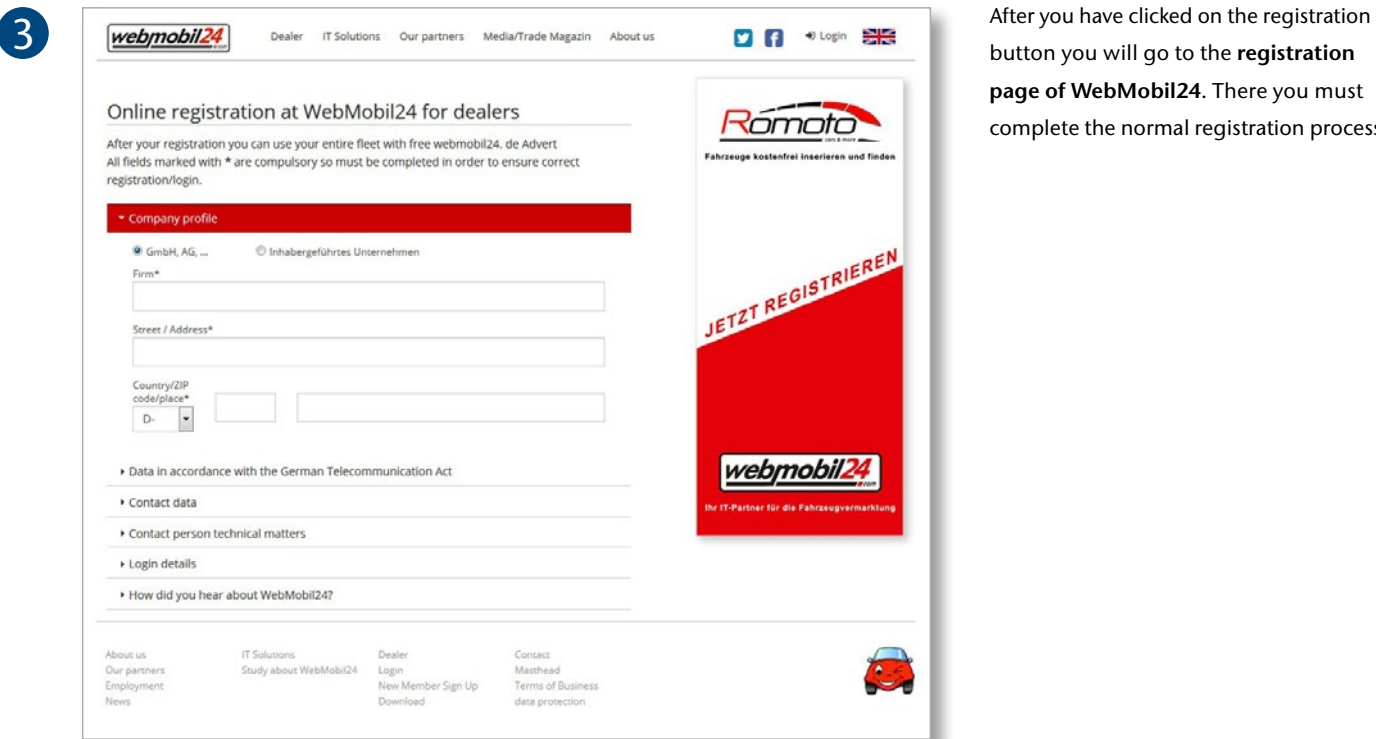

button you will go to the **registration page of WebMobil24**. There you must complete the normal registration process.

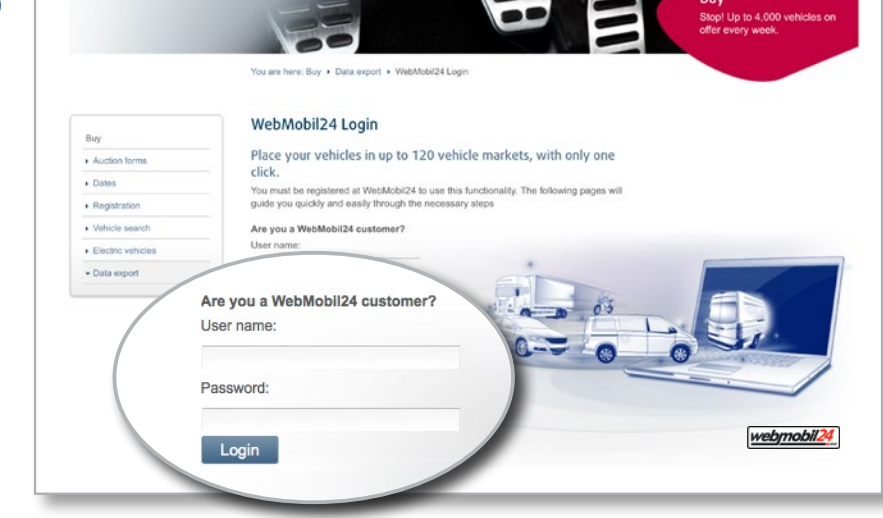

Then you will be **granted access to WebMobil24** and you will automatically go back to the WebMobil24 login screen at www.autobid.de. Now re-enter here the access data you just received.

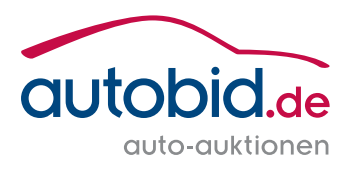

4

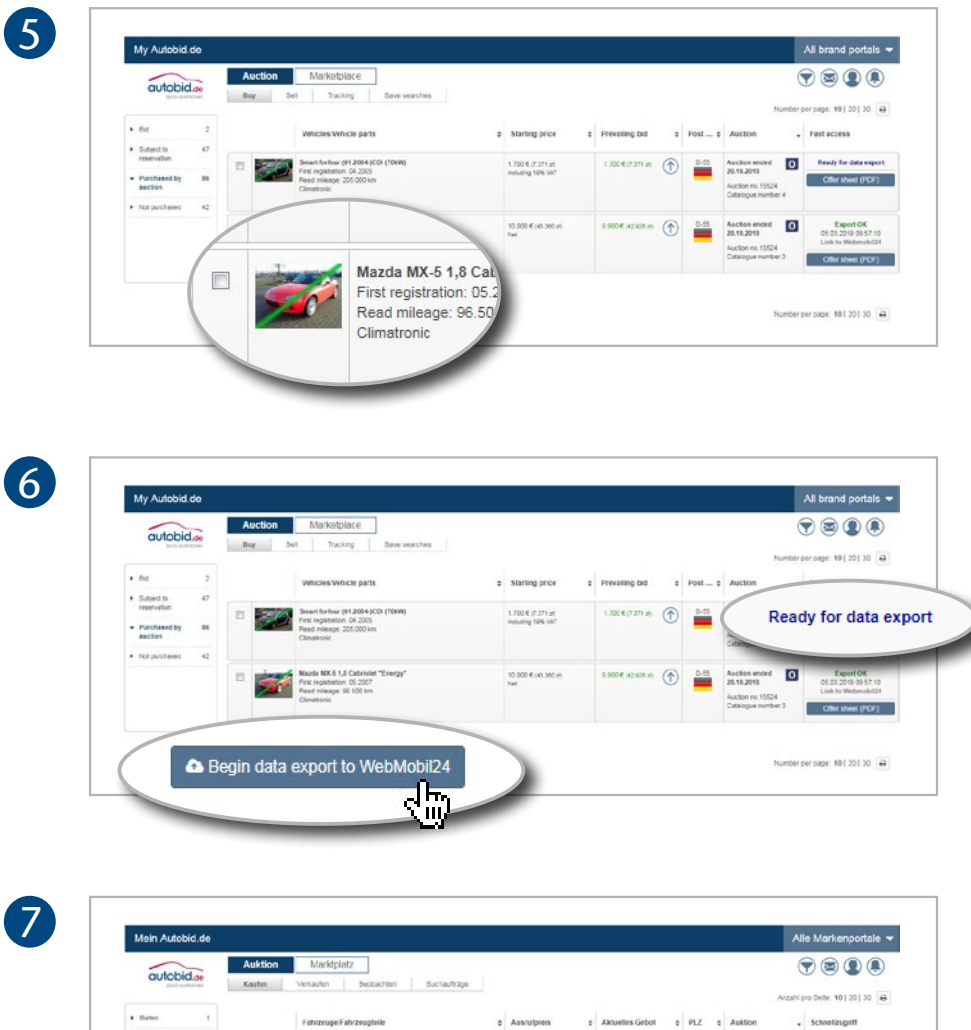

1.700 E<br>Initiative 10% Use

 $10,000$ 

**An** 

natural M

 $\bullet$  1 2 3 4 5 6 7 6 16  $\bullet$ 

 $^\circledR$ 

 $-5$ 

Export OK

05.03.2019 09:57:10<br>Link to Webmobil24

Offer sheet (PDF)

This will take you directly to the list of vehicles you have purchased at www.autobid.de. You now have the option of exporting the individual vehicles in the list.

By clicking the **checkboxes** select the vehicles which you would like to export to WebMobil24.

As soon as the status **"Ready for data export"** appears in the column on the right you can begin exporting your vehicle data to WebMobil24.

Please note that the **processing** of the export can take up to 30 minutes until the vehicle data is available in your WebMobil24 account.

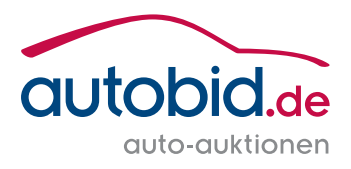

## **Instructions for WebMobil24 data export**

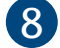

 $\mathbf{9}$ 

10

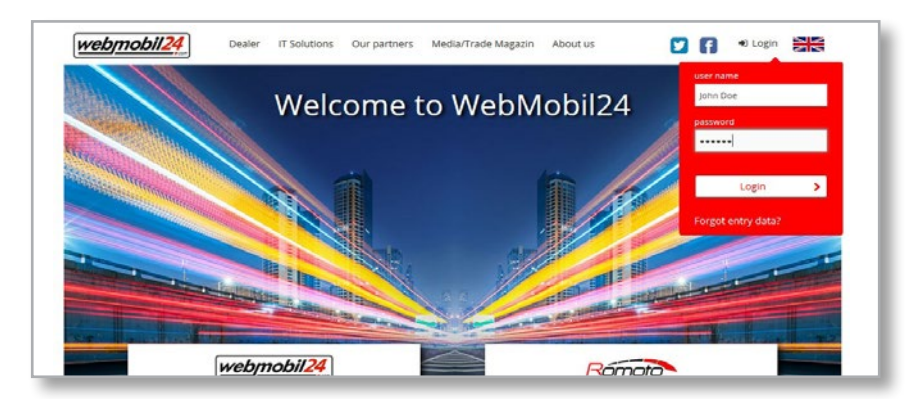

When you return to WebMobil24 you will find the link to your personal **"Member-Login"** at the upper right.

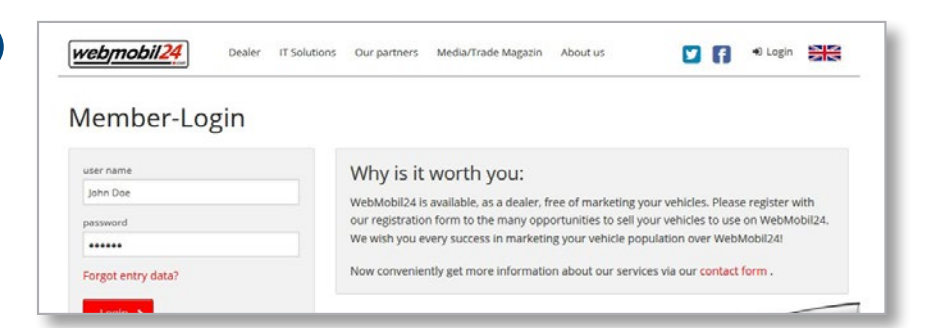

Log in at WebMobil24 using your **access data** which you previously received.

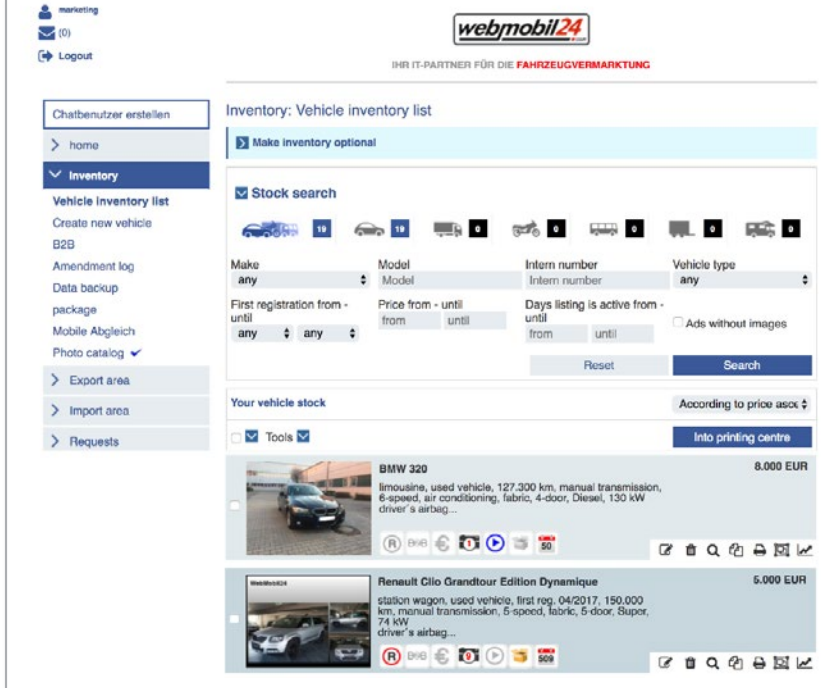

Export auctioned vehicles with just a few clicks, including all the pictures and fitting features, to WebMobil24 and additionally to the free vehicle portal called

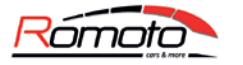

**Benefit from the TV advertising which is free for you and the many online measures for your dealership!**

On the **WebMobil24 overview page** you will now see the vehicles transferred from www.autobid.de, with the status "In run-up". Now you can make further changes to the vehicle data, such as changes to the description and determining the customer's price. This is also where you can carry out possible exports to other national and international markets.

Take advantage of the different possibilities offered by online trading at WebMobil24. For example, have your vehicle stocks displayed in different forms. If you wish, you can transfer these to over 100 more markets throughout Europe.

### **Do you have any questions?**

Please contact **Autobid.de**: s edv@auktion-markt.de  $\overline{3}$  +49 611 44796 - 833

#### Or **WebMobil24**:

✉ support@webmobil24.com  $\overline{3}$  +49 69 507757-0

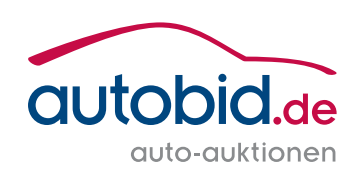